# Použití odhadu en**ergie v Monitorovací platformě – Poznámky k aplikaci**

### Historie verzí

- Verze 2.0, prosinec 2023: Aktualizace textu a uživatelského rozhraní
- Verze: 1.0, říjen 2015: První vydání

# Přehled

Kolísání roční výroby energie FV systémů komplikuje odhady výkonu. Výkon může ovlivnit řada faktorů, jako jsou povětrnostní podmínky, degradace panelu nebo specifikace měniče. SolarEdge Site Designer, PVWatts a PVSyst simulují výrobu energie v systémech před instalací. Po instalaci můžete zadávat odhadované hodnoty a v přehledech, grafech a výkazech je porovnávat se skutečným výkonem zobrazeným v Monitorovací platformě. Tím ověříte, zda celkový výkon systému splňuje očekávání.

### **POZNÁMKA**

Odhadované hodnoty energie (kWh) se zadávají v měsíčních intervalech. Roční degradaci modulu můžete zadat, aby hodnoty byly relevantní i v průběhu dalších let.

# Nastavení odhadu energie

Pokud chcete zadat odhadované energetické hodnoty:

- 1. Přihlaste se do [Monitorovací platformy](https://monitoring.solaredge.com/solaredge-web/p/home).
- 2. Přejděte na instalaci klepnutím na **Název instalace**.
- 3. Klepněte na zobrazení **Administrátora**.
- 4. V nabídce **Administrátora** klepněte na **Výkon**>**Odhadovaná energie**.

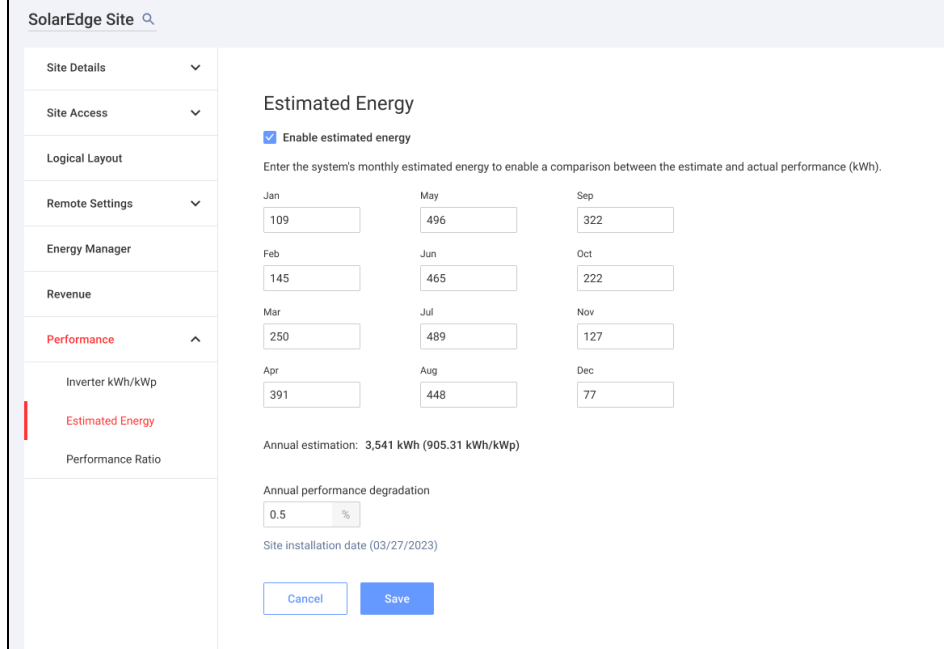

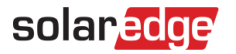

- 5. V části **Odhadovaná energie** označte pole **Povolit odhadovanou energii**.
- 6. Pro každý měsíc zadejte měsíční odhad energie (kWh).
- 7. Klepněte na **Uložit**.

**Měsíční odhad energie** se uloží.

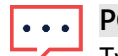

#### **POZNÁMKA**

Tyto hodnoty si můžou prohlížet vlastníci nemovitostí s plnými přístupovými právy. Je proto nutné poskytovat pouze hodnoty, které lze sdílet.

### Přehled

Po zadání odhadovaných hodnot energie příslušné instalace se v jejím přehledu zobrazí graf srovnání energie.

Po zadání ročního snížení výkonu panelu se odhadovaná hodnota zobrazí pouze za aktuální rok, aby nedošlo k přetížení grafu nadbytečnými daty. Následující obrázek je příkladem grafu srovnání energie.

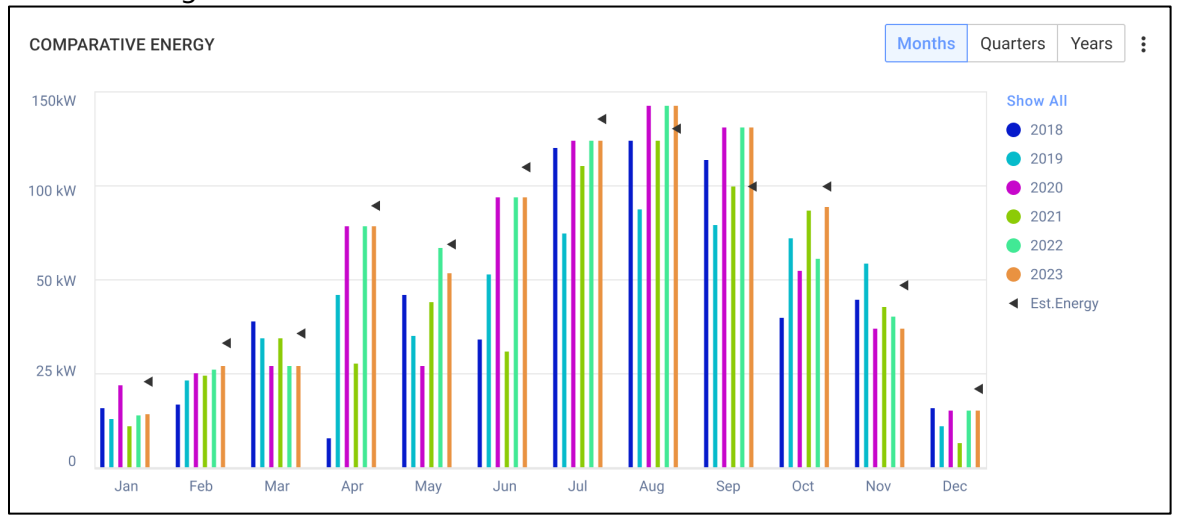

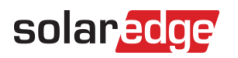

# Měsíční souhrn

Odhad energie se v měsíčním souhrnu zobrazí jako nový sloupec.

Pokud chcete přidat sloupec odhadované energie:

- 1. V horní liště klepněte na kartu **Výkazy** a vyberte **Vytvořit výkaz**.
- 2. V rozbalovací nabídce **Vyberte typ výkazu** a vyberte **Měsíční souhrn**.
- 3. V části **Výkon** označte pole **Odhadovaná energie**.

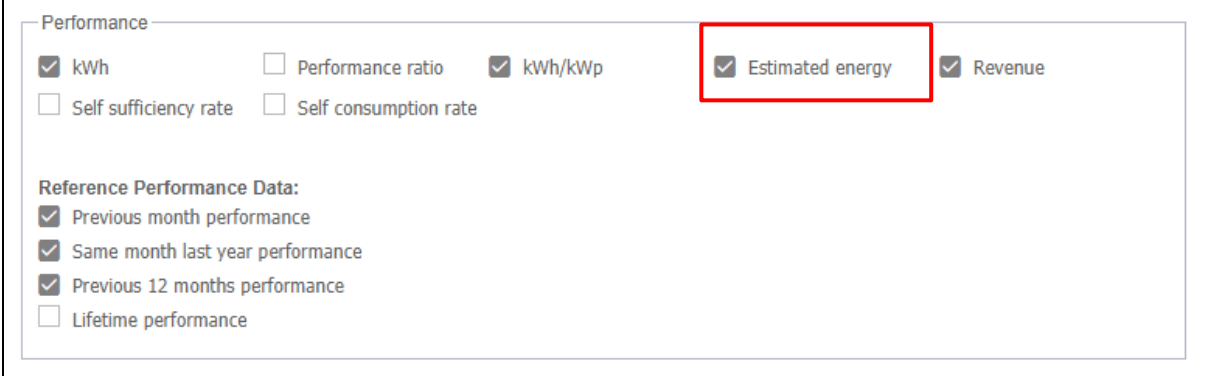

4. Vyberte, která **referenční výkonová data** se mají použít v měsíčním přehledu.

#### 5. Klepněte na **Vytvořit**.

Teď si můžete prohlédnout vygenerovaný výkaz.

Odhadovaná energie se zobrazuje za každé období vybrané k vykázání, aktuální měsíc, minulý měsíc atd.

### **POZNÁMKA**

Měsíční souhrn je dostupný pouze na úrovni účtu.